## **BİLİŞİM TEKNOLOJİLERİ**

**Bilgi:** Öğrenme, araştırma veya gözlem yolu ile elde edilen gerçeğe denir.

**İletişim:** Duygu, düşünce ya da bilgilerin ses, yazı ya da sembollerle ifade edilmesidir.

**Teknoloji:** İnsanoğlunun tasarlayarak ürettiği ya da uygulamaya koyduğu faydalı, faydasız veya zararlı her türlü aletler ve araçlardır.

### **Teknolojinin Yararları:**

- 1. Bilgiye çok hızlı bir şekilde ve daha ucuza ulaşılmaktadır.
- 2. Sağlık alanında hastalıkların tedavi yöntemleri gelişmiş ve hastalıklar daha kısa sürede tedavi edilmektedir.
- 3. Eğitim-öğretim imkanlarını arttırır.
- 4. Ulaşım daha hızlı ve daha konforlu hale gelmiştir.
- 5. İletişim ve haberleşme imkanları artmıştır.

### **Teknolojinin Zararları:**

- 1. Çevreye zarar veren gazlar, atıklar çoğalmış, denizler ve doğa kirlenmeye başlamıştır.
- 2. İşsizlik artmıştır.
- 3. Televizyon ve internet aile içi iletişimi koparmıştır.
- 4. İnsanlarda tembellik ve bağımlılık artmıştır.

#### **Bilişim Teknolojilerinin Kullanıldığı Alanlar:**

- **Ulaşım**
- **Bankacılık**
- **Eğitim**
- **Sağlık**
- **Güvenlik**
- **İletişim**
- **Alışveriş**
- **Kamu Kurumları**
- **Günlük Yaşam**

#### **Bilişim Teknolojileri Kullanırken Nelere Dikkat Etmeliyiz:**

- **1.** Dik oturmalı ve sırt desteklenmelidir.
- **2.** Monitörün üst kenarı göz hizasında olmalı
- **3.** Monitörden 50-70cm uzakta oturulmalı.
- **4.** Dirsek ve eller düz bir çizgide olmalı.
- **5.** 15-20 dakikada bir gözleri uzağa odaklayarak göz kaslarının dinlenmesi sağlanmalıdır.
- **6.** Saat başı mola verilip ufak egzersizler yapılmalı.

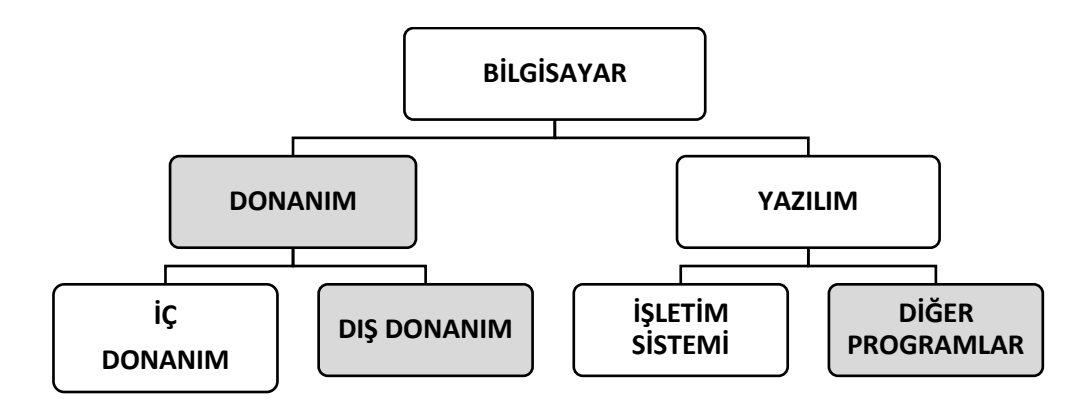

**Donanım (Hardware):** Bilgisayarı oluşturan her türlü elektronik mekanik parçalara donanım denir.

**Yazılım (Software):** Bilgisayarın çalıştırılması için gerekli olan ve bilgisayarda çeşitli işlemler yapılmasını sağlayan programlardır.k

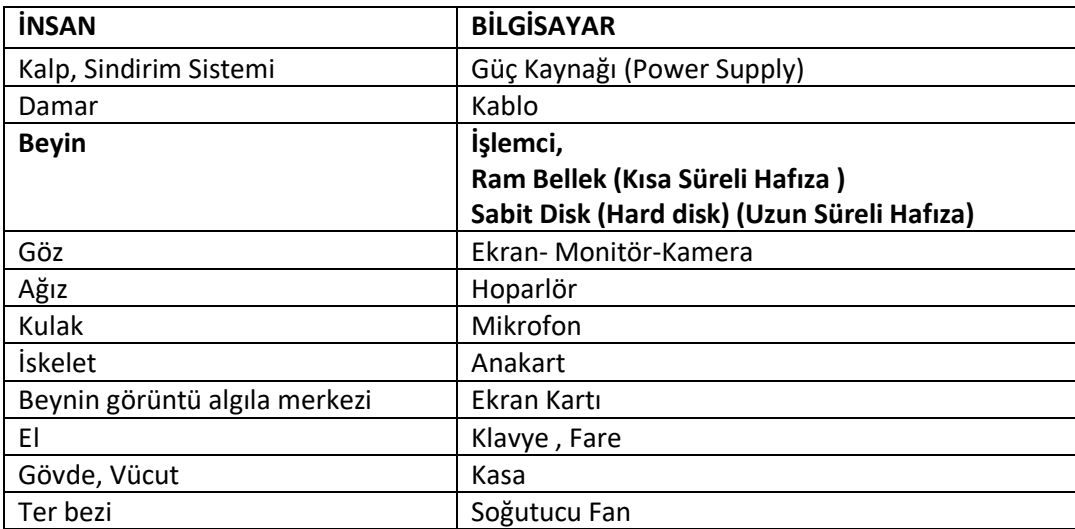

**Not:** Bilgisayarların 4 temel parçası vardır. Bunlar kasa, ekran, klavye ve faredir.

## **Kullanım Haklarına göre Yazılım Çeşitleri**

**1.Lisanslı Yazılım:** Kullanabilmek için lisans hakkının satın alınması gereken programlardır. Örneğin Windows, Ofis Programları vb…

**2.Demo Yazılım:** Tanıtım amaçlı bir süreliğine ücretsiz kullanılabilen programlardır.

**3.Bedava Yazılım:** Ücretsiz yazılımlardır.

**4.Beta Yazılım:** Test amaçlı hazırlanmış programlardır.

# **HAFIZA BİRİMLERİ**

**Küçükten Büyüğe Sıralama:**

**Bit < Byte < Kilo Byte < Mega Byte < Giga Byte < Tera Byte < Peta Byte < Eksa Byte < Zetta Byte < Yotta Byte**

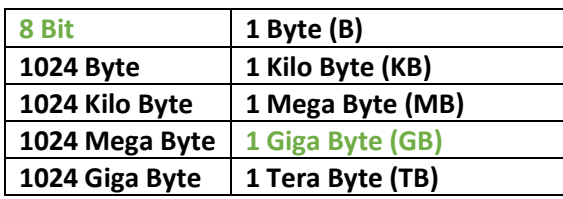

**Örnek:** 2 GB kaç Bit eder?

**2 GB = 2 x 1024 x 1024 x 1024 x 8 Bit** 

**Örnek:** 5 KB kaç Bit eder?

**5 KB = 5 x 1024 x 8 Bit** 

**Örnek : 1 MB kaç TB eder?** 

**1 MB = 1/(1024x1024) TB**

**Örnek: 8 Bit kaç GB eder?**

**8/(1024x1024x1024x1024x8)**

#### **DOSYA YÖNETİMİ:**

**Dosya:** Bilgisayardaki resim, müzik, video, oyun, uygulama vb. içerikleri barındıran bilgi kümelerine denir.

Dosyaadı.dosya uzantısı

**Klasör:** Dosyaları birbirinden ayırmak için kullanılan birimlere denir.

**Kısayol:** Herhangi bir programa hızlıca ulaşmayı sağlayan komutu içeren simgedir.

**Dosya Uzantıları:** Dosya uzantıları hangi dosyanın hangi programla açılacağını belirler.

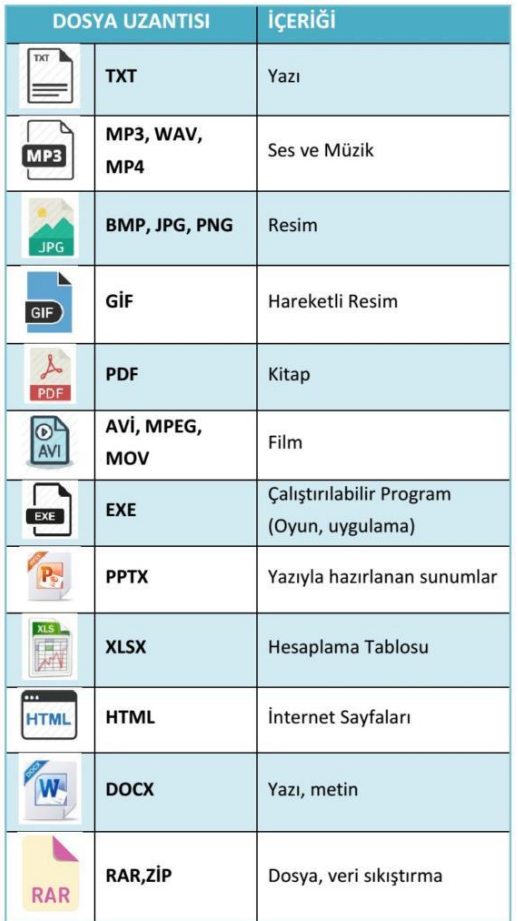

## **BİLGİSAYAR AĞLARI:**

**Ağ:** İki ya da daha fazla bilgisayarın birbirine bağlanmasıyla oluşan yapıya denir.

**LAN (Local Area Network – Yerel Alan Ağı):** Ev, okul, laboratuar vb. alanlarda kurulan bağlantıya denir.

**MAN (Metropol Area Network – Metropol Alan Ağı):** Genellikle bir şehir veya yerleşkede kullanılan bilgisayar ağıdır.

**WAN (Wide Area Network – Geniş Alan Ağı):** Farklı şehir ve ülkedeki bilgisayarların birbirine bağlanarak oluşturduğu ağdır.

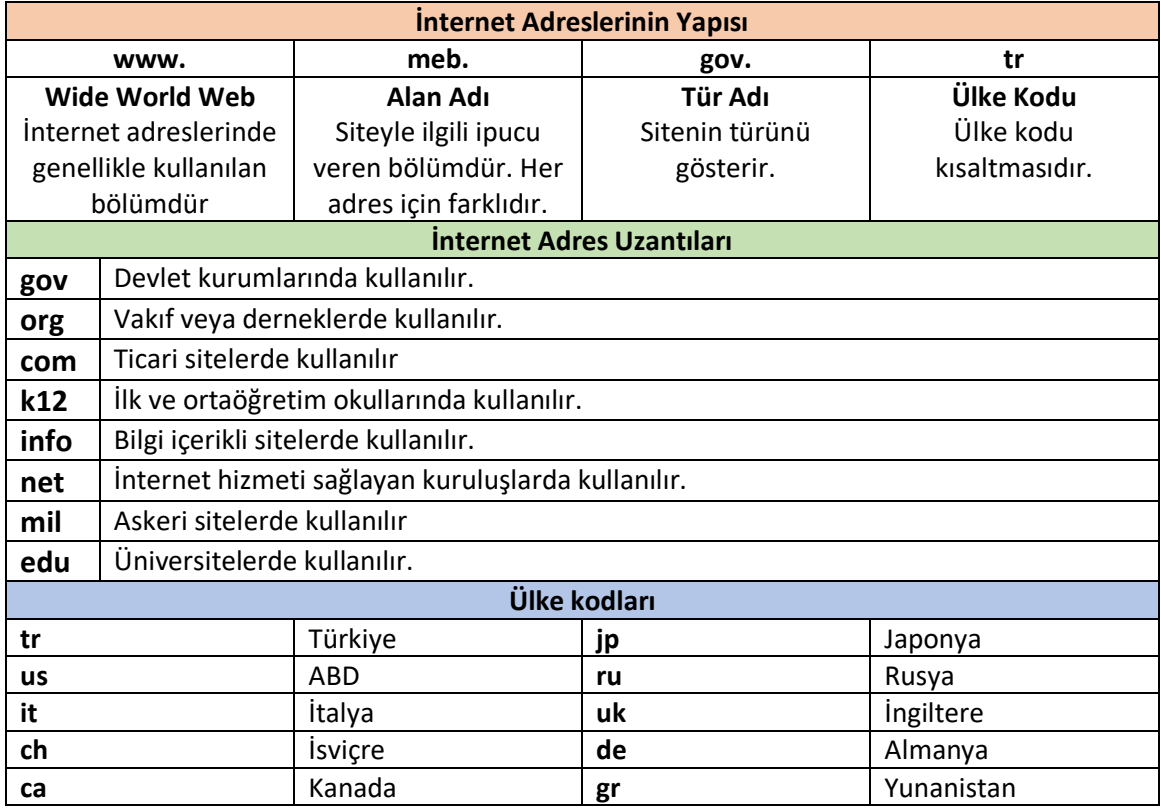

#### **Paint Programı Klavye Kısayolları**

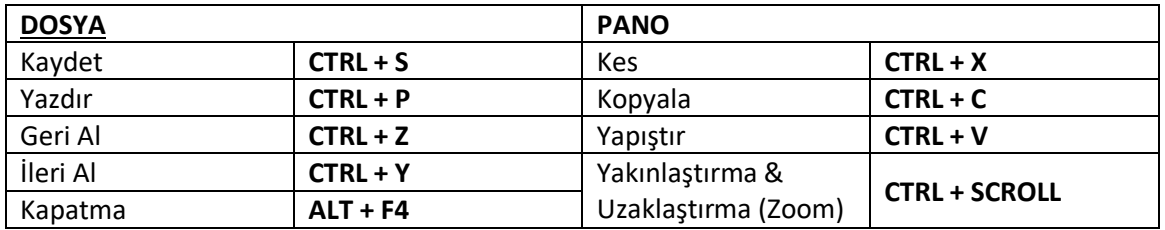

#### **WORD (Kelime İşlemci Programı)**

#### **Yazı Yazma Kuralları**

- 1. Kelimeler arasında 1 karakter boşluk bırakılmalıdır.
- 2. Noktalama işaretlerinden önce boşluk bırakılmaz.
- 3. Noktalama işaretlerinden sonra 1 karakter boşluk bırakılır.
- 4. Paragraf bitmeden enter tuşuna basılmaz. Enter paragrafın bittiğini gösterir.
- 5. Kelimeleri hizalamak için "boşluk" tuşu değil "tab" tuşu kullanılır.

6. Sayfa bittiğinde bir sonraki sayfaya geçmek için "CTRL+ENTER" (Sayfa Sonu) tuşlarına basılır.

# **Seçme İşlemleri**

- **Harf Seçme:** İmleci farenin sol tuşuna basılı tutup sürükleyerek seçebiliriz.
- **Kelime Seçme:** Kelime üzerine farenin **sol tuşuyla iki kez** tıklayarak seçebiliriz.
- **Cümle Seçme:** Cümlenin herhangi bir kelimesinin üzerine **CTRL+Farenin sol tuşuna bir kez** tıklayarak seçebiliriz.
- **Paragraf Seçme:** Paragraf içindeki herhangi bir kelime üzerine **farenin sol tuşuyla üç kez** tıklayarak seçebiliriz.
- **Satır Seçme:** Fare işaretçisi seçilmek istenen satırın başına getirilerek sol tuşa bir kez tıklayarak seçebiliriz.
- **Tümünü Seçme:** Klavyeden CTRL+A tuşlarına basılarak açık olan dosyadaki tüm öğeleri seçebiliriz.
- **Klavyeden seçim yapma:** Sadece klavye kullanarak seçim yapmak için **SHIFT** tuşu kullanılmalıdır. İmleç ok tuşları veya diğer özel tuşlarla sayfa içinde hareket ettirilebilir. İmleç hareket ettirilirken **SHIFT** tuşuna basılı tutularak seçme işlemi yapılabilir.

## **İmleci hareket ettiren özel tuşlar:**

- **Home:** İmleci satır başına getirir.
- **End:** İmleci satır sonuna getirir.
- **Pagedown:** İmleci sayfa sonuna getirir.
- **Pageup:** İmleci sayfa başına getirir.

## **Power Point (Sunu Hazırlama Programı)**

**.pptx**: Power point dosyalarının uzantısı.

**Slayt:** Sunu çalışmasındaki sayfalara slayt denir. Sunuya slayt eklemek için "Enter", "CTRL+M" veya Fare ile sağ tuş tıklanıp "Yeni Slayt" ekle butonu kullanılır.

**Sunumu Çalıştırma:** Klavyeden "F5" tuşuna basarak veya Slayt gösterisi sekmesinden "Baştan" seçeneği ile sunumuzu çalıştırabiliriz.

## **ANİMASYON ÇEŞİTLERİ**

- 1. **Giriş:** Bir nesnenin (yazı, şekil, resim …) slayta nasıl giriş yapacağını belirleyen animasyon çeşitleridir.
- 2. **Vurgu:** Slayttaki bir nesnenin nasıl vurgulanacağını belirleyen animasyon çeşitleridir.
- 3. **Çıkış:** Bir nesnenin (yazı, şekil, resim …) slayttan nasıl çıkış yapacağını belirleyen animasyon çeşitleridir.
- 4. **Hareket Yolları:** Bir nesnenin (yazı, şekil, resim …) slayt üzerinde hangi yolu izleyerek hareket edeceğini belirleyen animasyon çeşitleridir.

## **Animasyonların çalışma olayları**

- **1. Tıklandığında:** Animasyon farenin sol tuşuna tıklandığı an çalışır.
- **2. Öncekinden sonra başlat:** Animasyon kendinden önceki animasyon bittikten sonra çalışır.
- **3. Önceki ile birlikte başlat:** Animasyon kendinden önceki animasyon ile aynı anda çalışır.